## 3Dプリンタ&3Dビルダーによる「ものづくり」

~空間認識能力と創造力の育成を目指す効果的な ICT の利活用~

1.はじめに

近年、サイバー空間上での交流(メタバース)の到来が予想されていることから、『空間認識能力』と 『創造力』の育成は必要不可欠である。そこで、3Dアプリを活用し、デザインを考え、設計したモデルを3 Dプリンタで出力するといった一連の学習活動に取り組んでみた。

現在の学校教育では、2次元(平面)の学習が多く、自分が想像したイメージやアイディアを3次元 (立体)で設計し、表現する機会が極めて少ないことも学習に取り入れた理由の一つである。

3Dプリンタによる「ものづくり」の活動は、仮想空間(バーチャル)と現実(リアル)をオーバーラップさ せ、二次元的思考から三次元的思考への発達段階の学習として、位置づけていきたいと考える。自分の アイディア・発想を、パソコン画面上で再現・創作していく過程でデジタル表現力を育み、次の段階として、 実際に3Dプリンタで出力して作品づくりに取り組む。パソコン画面上で作成したモデルと3Dプリンタで 出力した作品を比較する一連の学習を通して、仮想空間でのモデルと実物との差を捉えさせたい。

また、サイバー空間上での創造物と実物との差を捉えて、実用的か効率的かつ役に立つか等を様々 な角度から考え、子どもたちの『デジタル表現力』と『空間認識能力』を育んでいきたい。

2.授業での取り組み

(1)発想力・表現力を育む段階的な学び(バーチャルからリアルへの一連の学び)

表1は、ICT活用をする際の段階的な授業の流れを示している。初期段階では、アナログとデジタルの 良い面を生かしたハイブリッド型授業(①と②)を実践した。プログラミング学習では、当初、パソコン画 面上でキャラクターを動かすことに、子どもたちは興味を示したが、慣れてくると興味が薄れてくることに、 気づく教師が出てきた。そこで、次の段階として、センサーを使ったフィジカル(体験型)プログラミングの 学習に進むと、子どもたちの興味・関心は、高まり意欲的に学習した。各種センサー(光・温度・加速度・ 人感等)を活用して、生活に生かすための様々なプログラムを作る学習は、アイディアや発想の自由度が 増え、問題解決能力に加えて、問題発見能力の育成もできる可能性があると考える。

さらに、自分の発想やアイディアをパソコン上で「見える化」し、3Dプリンタで実物を出力するという一 連の流れの学習へと発展させていき、子どもたちの『デジタル表現力』と『空間認識能力』を段階的に 育んでいきたい。

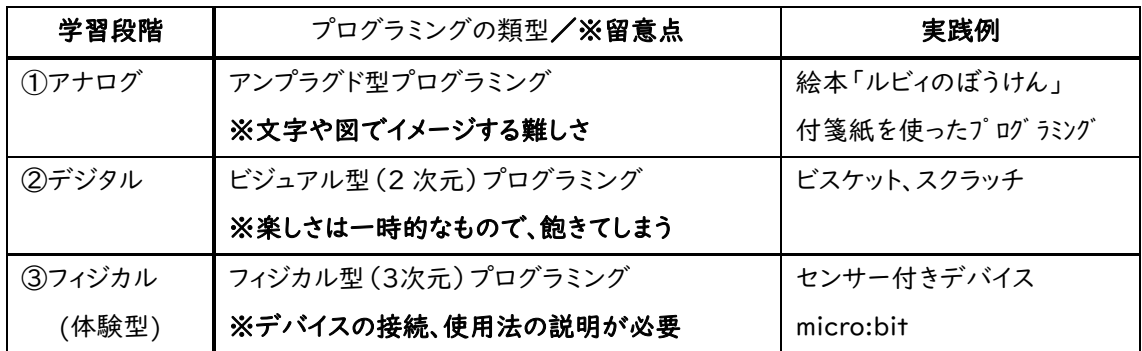

【表1 プログラミング学習からものづくりへの学習段階と実践】

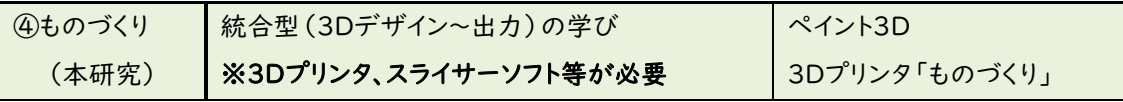

①アナログの学習:手軽に学習できるが、思考・アイディアを外化(見える化)する難しさがある。思考を 文章で表現することは、語彙の少ない小学生にとって非常に難易度は高い。また、アナログ的な表現 力の個人(技能)差がでてしまい、本来の思考力の育成というねらいから、逸れてしまう可能性がある。 ②デジタルの学習:パソコンの画面上で、キャラクターを動かす楽しさはあるが、目的が明確でないと飽

きてしまうことがある。プログラミングの知識を活用し、それを生かすための場の設定が必要である。 ③フィジカル(体験型)学習:センサー付きデバイスの活用(リアルな体験)で、様々な利用場面を考える ことができ、個人のアイディアを生かす学習ができる。センサーによる外部からの信号に対して、その 処理を行うプログラムを作成して、試行錯誤を繰り返す体験は、様々な問題発見と問題解決を学ぶ機 会となった。デバイスは、安価な micro:bit を活用し、一人一台ずつ操作した。

④「ものづくり」学習:3Dビルダーを活用し、バーチャル(仮想空間)でモデルを制作した。

作成した3Dデータは、スライサーアプリを活用し、3Dプリンタに読み込ませるためにデータ変換してか ら、3Dプリンタで出力した。児童は、作品のアイディアを「見える化」(3Dビルダーでデザイン)し、さらに 3Dプリンタで実物を出力するといった一連の学びを体験することができる。バーチャルのモデルとリアル (現実)の作品との違い(大きさや形状等のイメージとの差)を比較・融合をする体験ができることから、 「空間認識能力」を育む有効な学びとすることができると考える。

(2)「空間認識能力」を育成するための段階的な学び

子どもたちの「空間認識能力」を育成するために、図 1 のような学習段階を考え、平面的な学びから 立体的な学び、さらにはサイバー空間と現実との融合を目指した、統合的な学習を進めることとした。

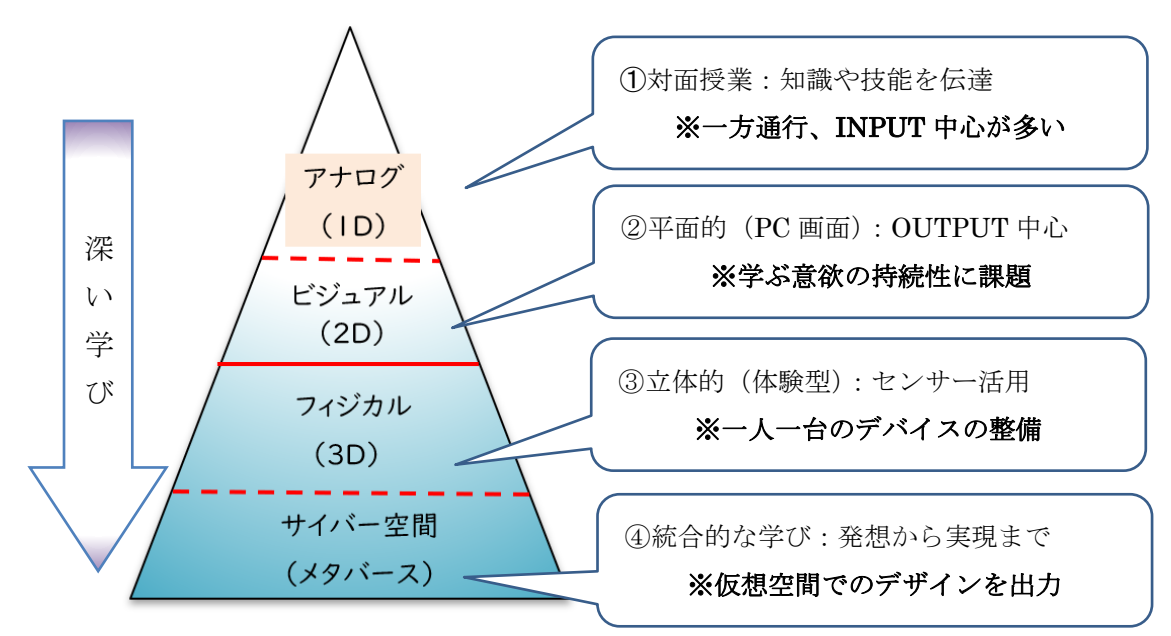

【図1 いろいろな学習環境(ツール)での学び(※課題点)】

(1)アナログの学習(従来の教科書・ノートを使った学習)

(2)ビジュアル的な学習(パソコン画面上で、音や動きをプログラミングする学習)

(3)フィジカル的な学習(外界からの刺激に対応した処理を考える体験型の学習)

(4)サイバー空間と現実を融合した学習(3Dアプリのモデルと3Dプリンタで出力した創作物を比較し、 新たな課題を考える学習)

3.授業の流れ

授業では、ビジュアル(2D~3D画面上でデザインしたモデル)とフィジカル(3Dプリンタで実際に出 力した作品)を比較・連携し、子どもたちの創造力・空間認識能力・情報活用能力を効果的に育んでい くことを目指している。

3D画像作成アプリ(ペイント3D)による3Dモデルの作成、MR(複合現実)の映像作成等を学び、3D プリンタによる「ものづくり」へと段階的に学習を進める。(表2)

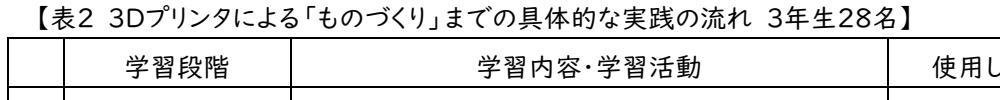

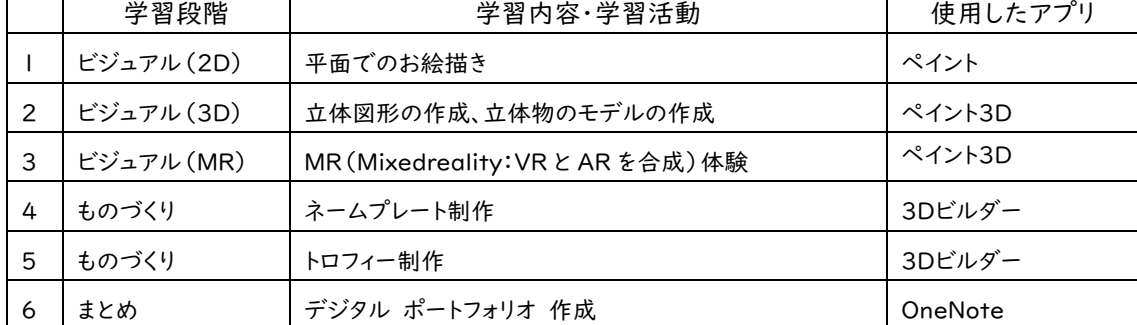

(1)ペイントによる2Dお絵描きの体験

自分のアイディアや発想を自由に表現し、「見える化」することに慣れていくために、ペイントソフトによ るお絵描きを体験する。ここでは、上手に描く技術の指導に拘ることではなく、自由な表現活動の中で、 発想力・創造力を育んでいくことを目的とした学習とした。

(2)3Dお絵描きの体験

ペイント3Dは操作も簡単で、CAD(図面作成ソフト)的な活用もでき、3Dプリンタのデータ作成にも 対応している。三次元(縦・横・高さ)的な表現の段階になると、立体空間での位置や配置などを把握す るための空間認識の難易度がかなり上がるが、それ以上に、立体物づくりの楽しさや面白さが加わるよ うになる。

(3)MR(Mixedreality)の体験

3DペイントのMR(Mixedreality)という機能で、自分 の作成した3Dモデルと現実を組み合わせて、映像にする バーチャル体験を学んだ。パソコンのカメラ機能を使うと、 自 分 の 作 成 し た 3 D 作 品 と 現 実 と を 重 ね 合 わ せ る (Mixedreality)ことが可能となる。

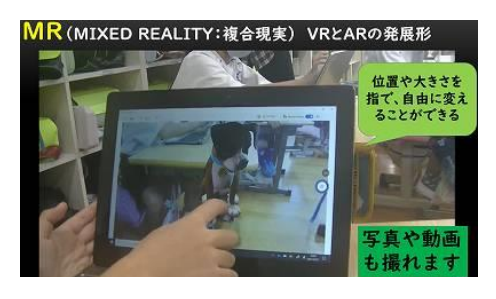

作成した3Dモデルは、大きさ・向き・位置などを

【図2 3Dモデルと現実を合成する】

画面上で自由に変更でき、映像・動画データとして記録することもできる。

子どもたちは、3Dペイントで作成した3Dモデルを、容易に現実と重ね合わせ、MR(複合現実)体験を大 いに楽しむことができた。

(4)ネームプレートの制作

3Dプリンタによる「ものづくり」では、①3Dアプリでのモデル制作⇒②スライサーアプリによるデータ変

換⇒③3Dプリンタによる出力という三段階の工程を経る必要がある。授業では時間の制約もあるため、 児童は①3Dアプリでのモデル制作のみに取り組み、教師やICT支援員が②スライサーアプリによるデ ータ変換と③3Dプリンタによる出力の工程を担当した。特に③3Dプリンタによる出力では、ネームプレ ート(縦横5cm以内、厚さ2mm)の作成時間が、1個30分~40分程度かかるため、3Dプリンタで作成 する様子を見学した。

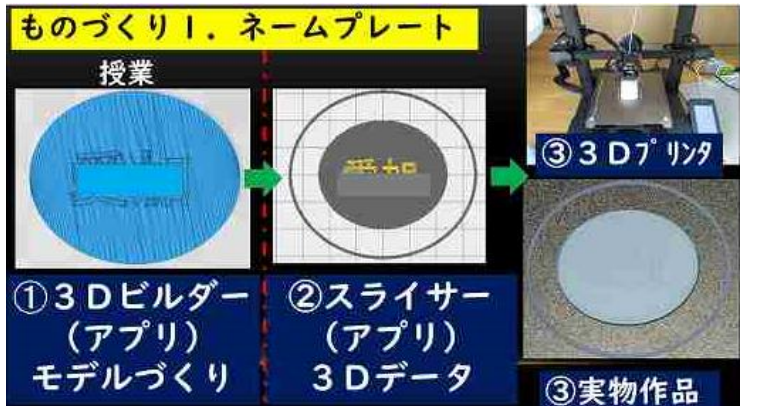

【ネームプレートの制作工程】 ➀3Dアプリでのモデル制作 3Dビルダーを活用し、いろいろ な形(丸型や角型)のプレート(縦 横5cm程度、厚さ2mm)を土台と して、その表面に自分の名前をエ ンボス加工する 。データ形式は 3mf として保存する。

【図3 3Dプリンタでの制作工程】

②スライサーアプリでのデータ変換と③3Dプリンタによる出力については、工程時間の関係で、教師とI CT支援員で担当した。子どもたちの作成した3Dデータを、スライサーソフトを使って3Dプリンタ用にデ ータ変換(3mf→gcode)し、最後に3Dプリンタで出力をする。この作業工程では、作品一つ当たりの3 Dプリンタ制作時間が、30分~40分程度かかった。

(5)ミニトロフィーの制作

次の制作課題として、家の人への感謝の気持ちをミニトロフィーで表現し、プレゼントするという活動に 取りんだ。ネームプレート作成と同様の行程となるが、3つの部品(トロフィーキットとして用意されている

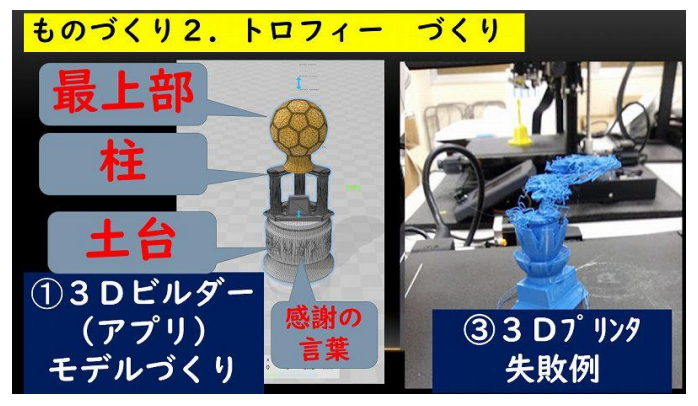

部品の土台・柱・最上部)を組み合わせ るため、難易度が高くなる。

パソコン画面上で、部品を自由に変 えたり、部品の大きさや組合せ等を変更 したりすることは容易なので、数多くの 試行錯誤を繰り返す体験ができ、ほと んどの児童が完成できた。

土台の側面部分には、感謝の気持ち の言葉をエンボス加工した。ただ、3Dプ

リンタで作品を出力する際に、かなりの失敗作が出てしまった。(図4右写真)理由として、デザインを優 先すると接合部分のズレや強度の問題など、3Dプリンタ特有の問題が生じることがわかった。 4.成果

「ネームプレートづくり」第1回目の授業は、3年生の児童が、3Dビルダーを使ってプレートの作成に取 り組んだ。さらに、プレートの上に、自分の名前を加工するまでの工程は、ほとんどの児童が理解でき、3 Dモデルづくりに成功した。名前をエンボス加工(凸面の高さ調整)する操作がやや複雑で難しかった様

子であるが、1時間の授業で「ネームプレートづくり」まで熱心に取り組み、完全なデータとして完成した 児童は、下記のとおり約半数であった。その後の授業で、エンボス(凸面の高さ)を調整し、全員が作品 を完成させている。第1回目の授業では、

(1)プレートづくりと名前を加工することができた児童 26名(28名中)

(2)エンボス(凸面の高さ)加工の調整が必要だった児童 12名(28名中)

【表3 ネームプレートの制作工程記録一覧 ➀3Dデータ→②gcode データ→③実物 】

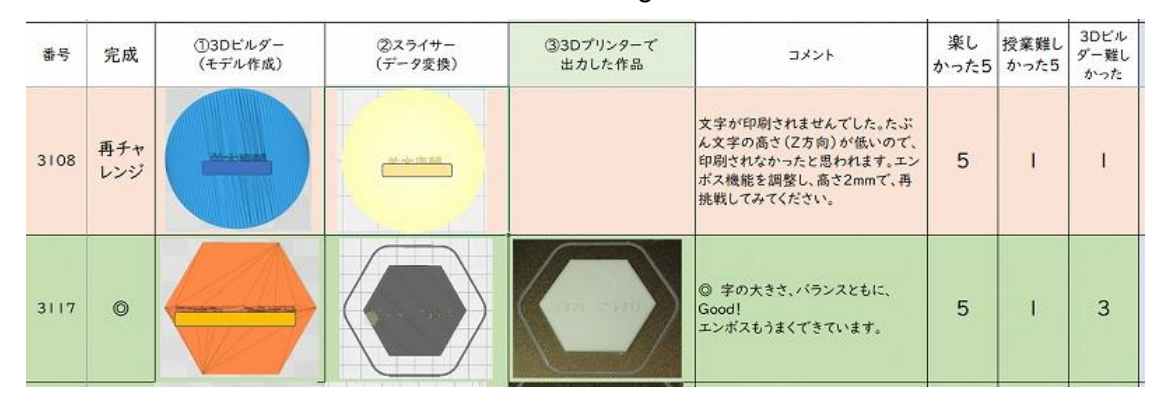

3Dプリンタでの作品づくりの体験は、多くの児童がとても楽しかったと感じている。また、授業の難易 度と3Dビルダーの操作についても、難しいと感じている児童は1割程度であった。特に操作がたいへん だったと感じた点は、3D(縦横高さ)調整と文字位置調整といった空間認識能力が必要とされる場面で あった。データ保存については、提出用のフォルダを指定したため、3年生の児童にとって、保存場所の特 定が難しかったようである。

次に、今までの知識・技能を活用し、ミニトロフィーの制作に挑戦した。児童は、意欲的かつ楽しく取り 組み、全員が作品を完成させることができた。

| 3年生28名                                    | とても   | やや    | どちらでも | あまり当て | 全く当て  |
|-------------------------------------------|-------|-------|-------|-------|-------|
|                                           | 当てはまる | 当てはまる | ない    | はまらない | はまらない |
| 1.授業は楽しかった                                | 25    |       |       |       |       |
| 2. 授業内容は難しかった                             |       | 3     |       |       |       |
| 3.3Dビルダーの使い方は<br>難しかった                    |       | 3     | TΟ    |       |       |
| 難しかった点 ①3D(縦横高さ)調整15名、②データ保存13名、③文字位置調整9名 |       |       |       |       |       |

【表4 「ものづくり」授業後のアンケート結果】

## 5.今後の課題・展望

3Dプリンタによる「ものづくり」は、大小の単純な形(球形・直方体・角柱・角錐等)の立体物を組み合 わせることにより、様々な造形物を制作していくことができる。試行錯誤を繰り返す過程で、偶然、意図し ていなかったが面白い作品ができ上るという体験もできる。自分の考えたデザインと実際の作品を比較 したとき、想定外のいろいろな課題を発見することができ、問題発見能力や問題解決能力を育む良い教 材となることもわかった。

今回は、時間的にデジタルポートフォリオを作成し、プレゼンに応用するまでに至らなかった。今後は、 作成過程のデータをデジタルノートに記録して、思考の変化する様子を客観的に捉えて、メタ認知と結び つけていきたい。